# **How to Access Databases through CARSI (Begell)**

#### **Access Method :**

Use any web browser to access the URL "<http://www.dl.begellhouse.com/>".

1、Click "Customer Login" on the upper right of the page.

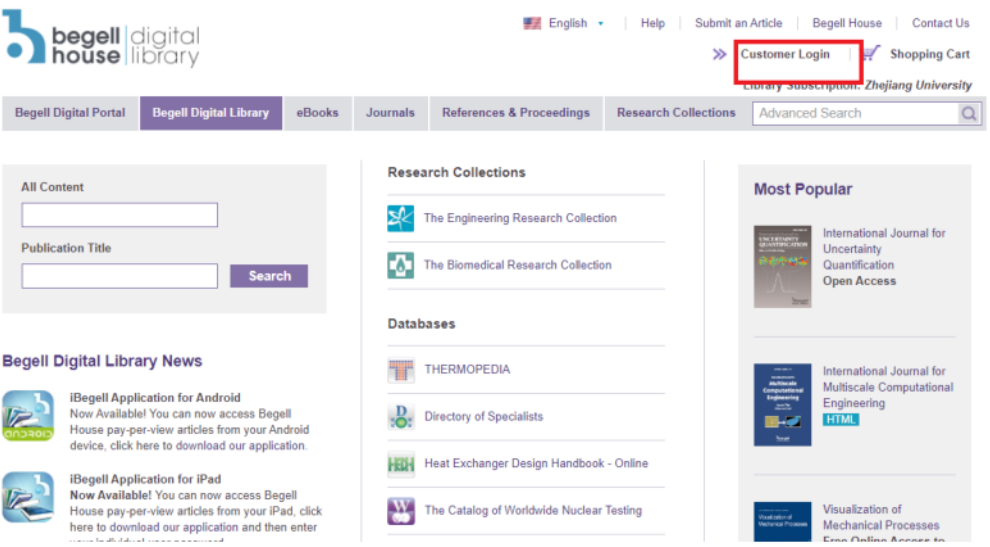

2、Choose"Click here for Shibboleth authentication".

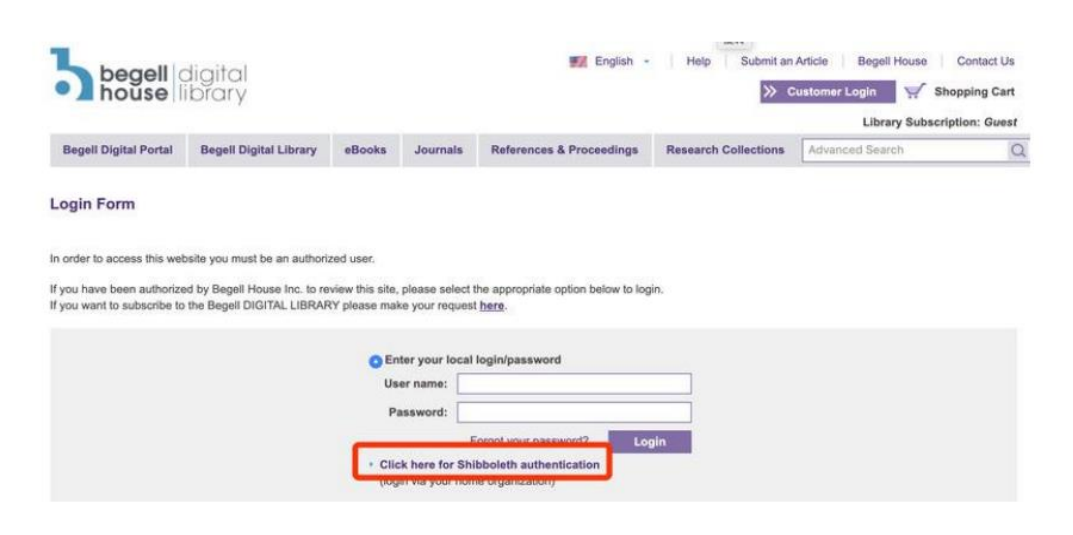

3. Click"Select your home organization", enter "Zhejiang University", then click

## INTERNATIONAL CAMPUS ZHEJIANG UNIVERSITY

#### search button.

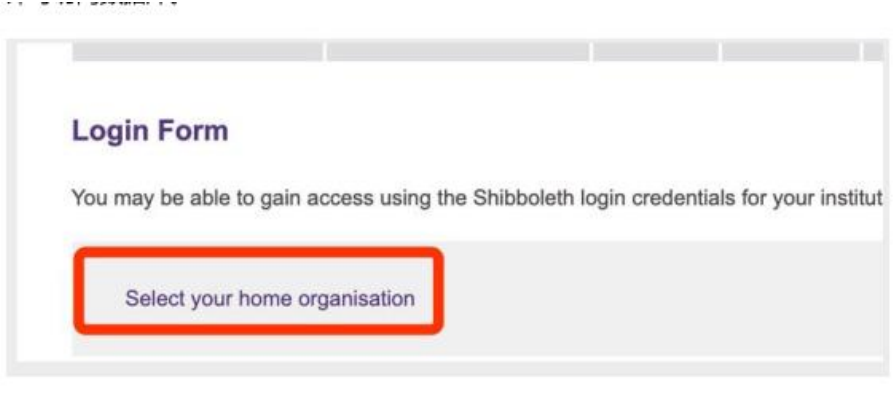

You have asked to login to www.dl.begellhouse.com

Which organisation would you like to sign in with?

Start typing the name of your organisation  $\vec{v}$  (e.g. Anywhere College) in the search box, and options will appear below:

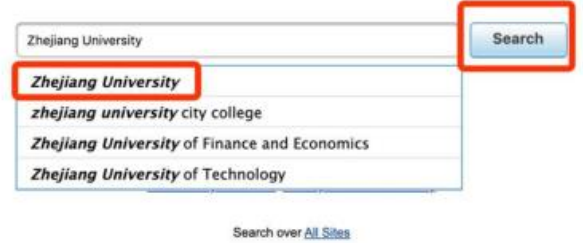

4. Login with your INTL ID to access the database.

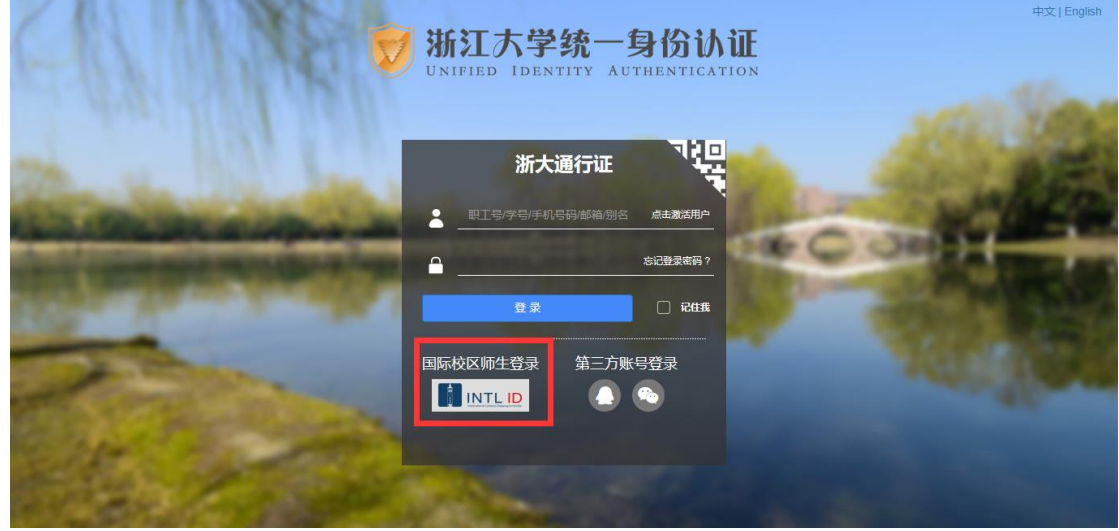

## INTERNATIONAL CAMPUS ZHEJIANG UNIVERSITY

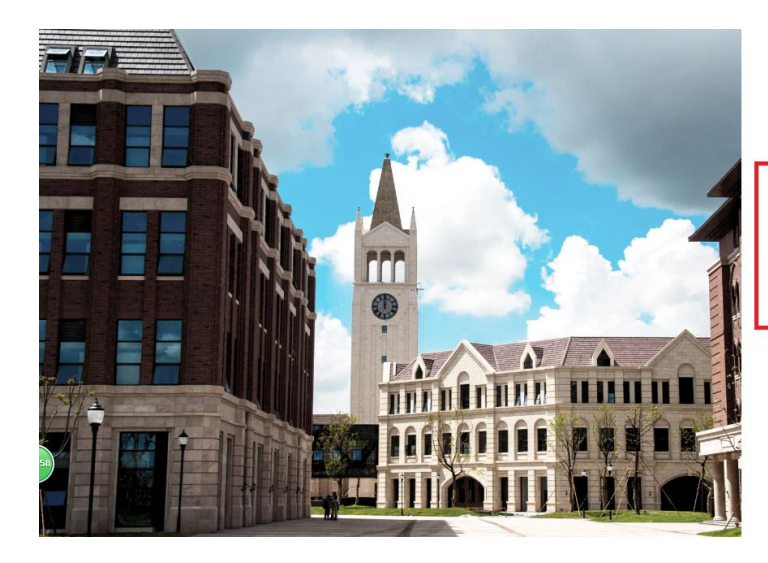

**THERNATIONAL CAMPUS**<br>ZHEJIANG UNIVERSITY<br>浙江大学国际联合学院

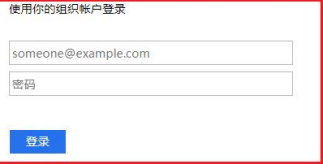

Please login with your INTL ID, If you have<br>problems logging in, email its.intl@zju.edu.cn or<br>call 0571-87572669.

C 2016 Microsoft